## **Регистратор параметров для автомобилей LADA на базе диагностического сканер - тестера "ШТАТ DST-mini D"**

## **Руководство по эксплуатации**

## **1. Назначение**

Регистратор параметров для автомобилей LADA на базе диагностического сканер тестера "ШТАТ DST-mini D" (далее РП) предназначен для индикации и записи в свою внутреннею память параметров работы двигателя.

**Совместим по заводским протоколам диагностики с контроллерами Январь 5.1, Январь 7.2, М73,М74, Bosch МP7.0, Bosch М7.9.7, МЕ17.9.7 М74CAN, M75, М86 автомобилей LADA.** 

## **2. Подготовка к работе**

#### **ПРЕДОСТЕРЕЖЕНИЯ!**

#### **НЕ ДОПУСКАЕТСЯ ПОДКЛЮЧАТЬ И ОТКЛЮЧАТЬ** "**ШТАТ DST-mini D**" **ПРИ ВКЛЮЧЕННОМ ЗАЖИГАНИИ.**

Из-за возможности бросков напряжения, которые могут привести к повреждению "**ШТАТ DSTmini D**" или электронной системы автомобиля, следует производить все манипуляции с разъемами ПРИ ОТКЛЮЧЕННОМ ЗАЖИГАНИИ.

Порядок подключения "**ШТАТ DST-mini D**" к автомобилю:

1. Подключите "**ШТАТ DST-mini D**" к диагностическому разъему автомобиля (на дисплее

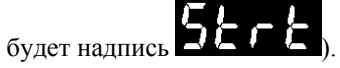

2. Включите зажигание автомобиля.

3. "ШТАТ DST-mini D" должен будет установить связь, надпись **5 стала и серезнет**, и начнется работа РП.

## **3. Порядок работы с регистратором параметров**

РП работает по следующему алгоритму:

- при обнаружение скачка напряжения в бортовой сети автомобиля (запуск двигателя), РП начинает устанавливать связь с контролером ЭСУД в течении 10 секунд.

- если связь с контролером ЭСУД установлена, то РП переходит в рабочий режим, если нет, то БК возвращается в режим ожидания.

- после выключения зажигания (останов двигателя), РП в течении 5 секунд делает попытки восстановить связь, после чего переходит в режим ожидания.

С помощью клавиши  $\bigcirc$  (Выход) выберите параметр для вывода на экран (параметры выбираются по кругу).

С помощью клавиши  $\bigcirc$  (Выход) выберите параметр для вывода на экран (параметры выбираются по кругу).

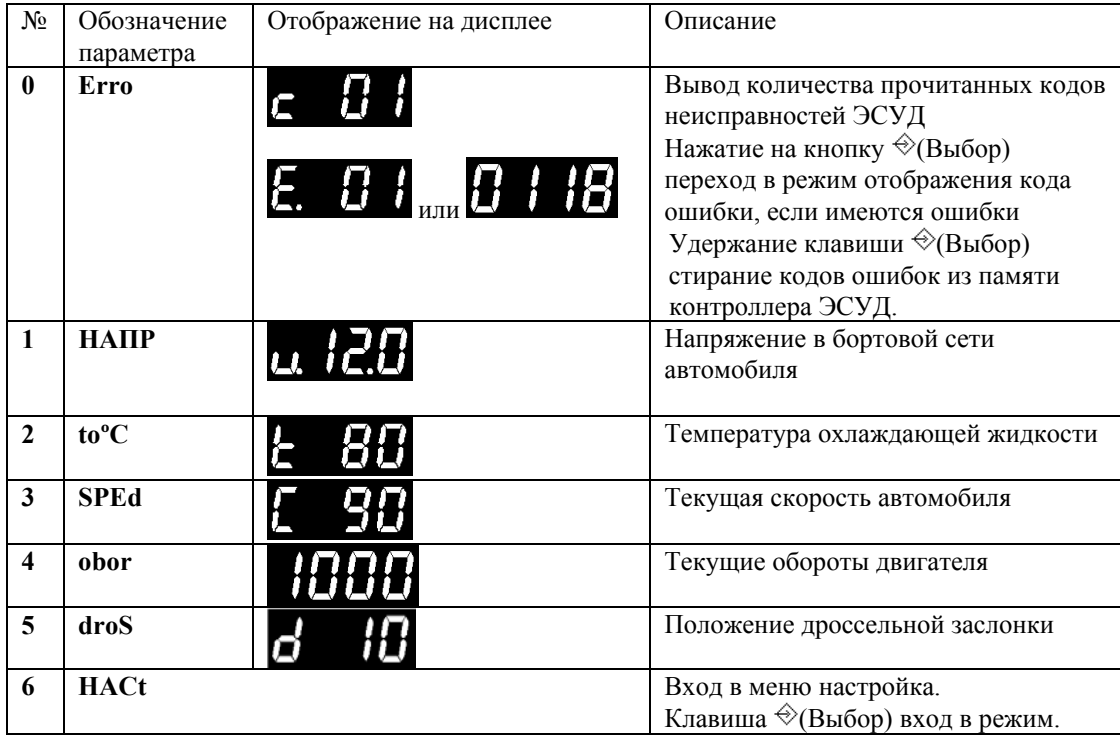

Удержание клавиши <sup>→</sup> (Выбор) включение/выключении записи параметров. Когда включена запись параметров, то на дисплее справа будет гореть точка.

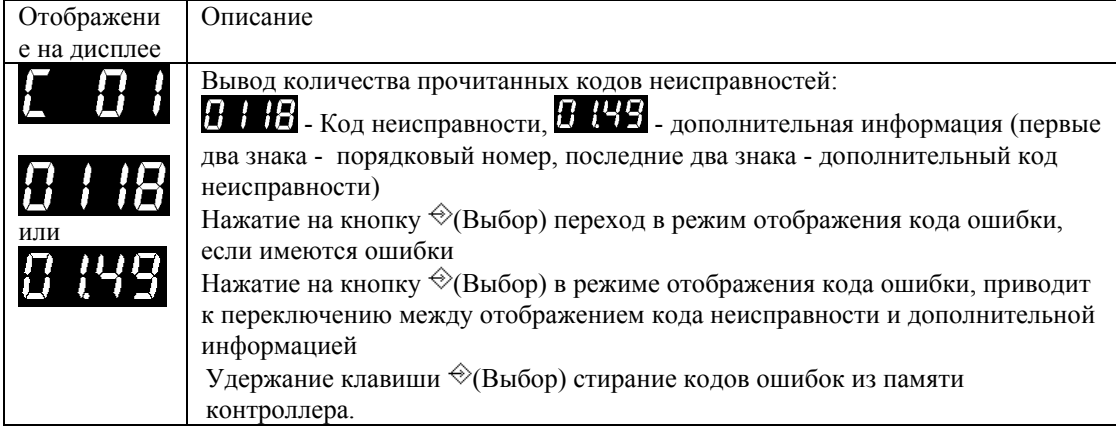

Данные на экране в режиме "Чтение кодов неисправностей"

4. Перечень параметров в меню настройки РП Для входа в меню настройки РП необходимо при подключении РП к автомобилю удерживать

кнопку © (Выход), также можно после подключения когда на дисплее надпись нажмите и удерживайте кнопку © (Выход) или через основное меню.

Выбор параметра осуществляется с помощью клавиши  $\circledS$  (Выход) (параметры выбираются по кругу).

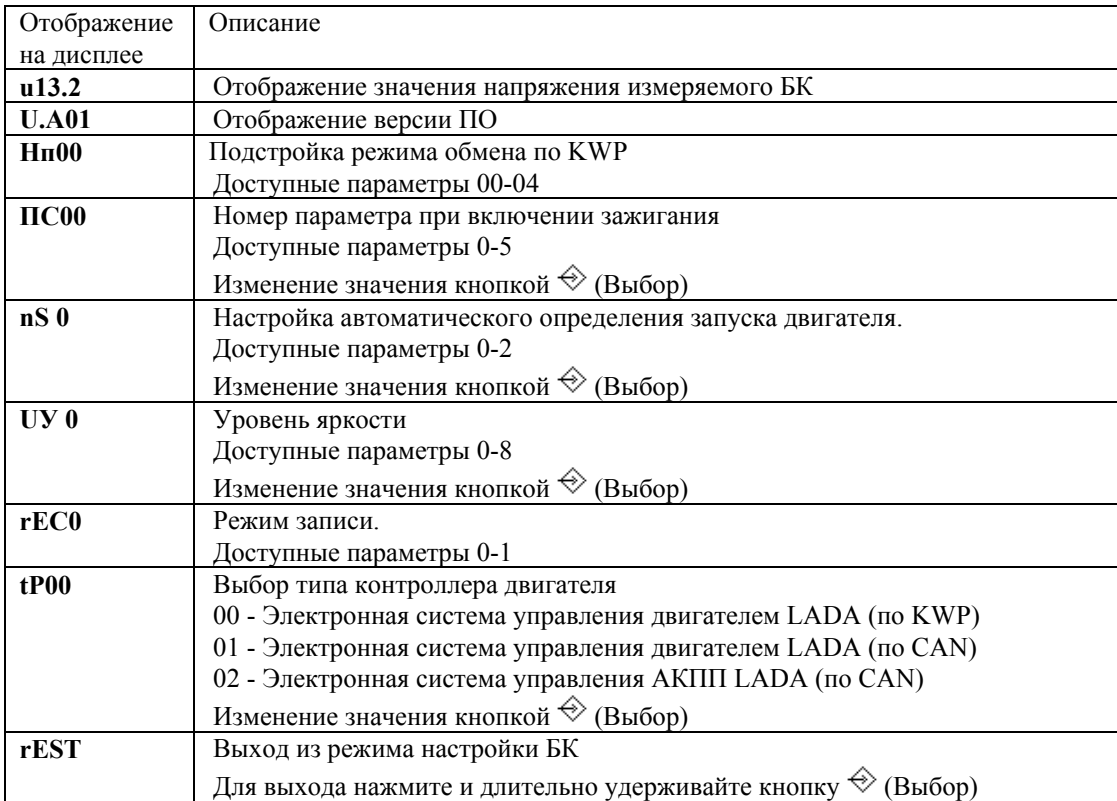

## **5. Обновление ПО** "**ШТАТ DST-mini D**"

Для обновления ПО "**ШТАТ DST-mini D**" вам необходим персональный компьютер с ОС Windows и кабель USB-mini.

Новые программы, а также описание и все необходимое для обновления "**ШТАТ DSTmini D**" находиться на наших сайтах [www.shtat-deluxe.nethouse.ru](http://www.shtat-deluxe.nethouse.ru/).

#### **6. Основные технические данные и характеристики**

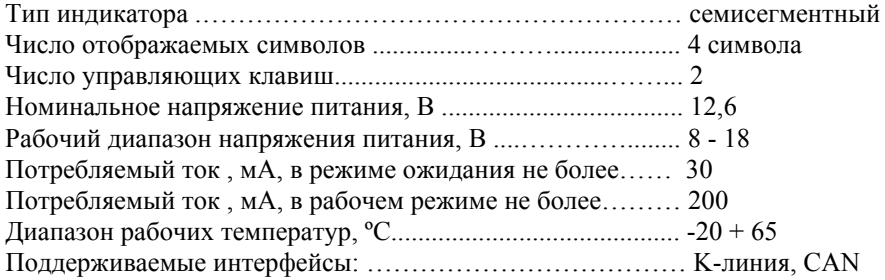

"**ШТАТ DST-mini D**" является диагностическим прибором индикаторного типа, по метрологическим свойствам относится к изделиям, не являющимся средствами измерений и не имеющих точностных характеристик, в соответствии с ГОСТ 25176-82, и в поверке не нуждается.

l

## **7. Комплект поставки**

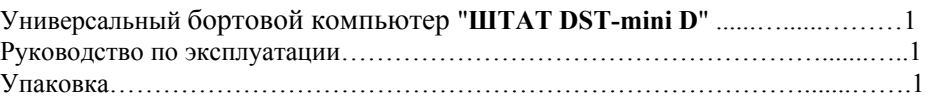

# **8. Решение проблем связанных со** "**ШТАТ DST-mini D**"

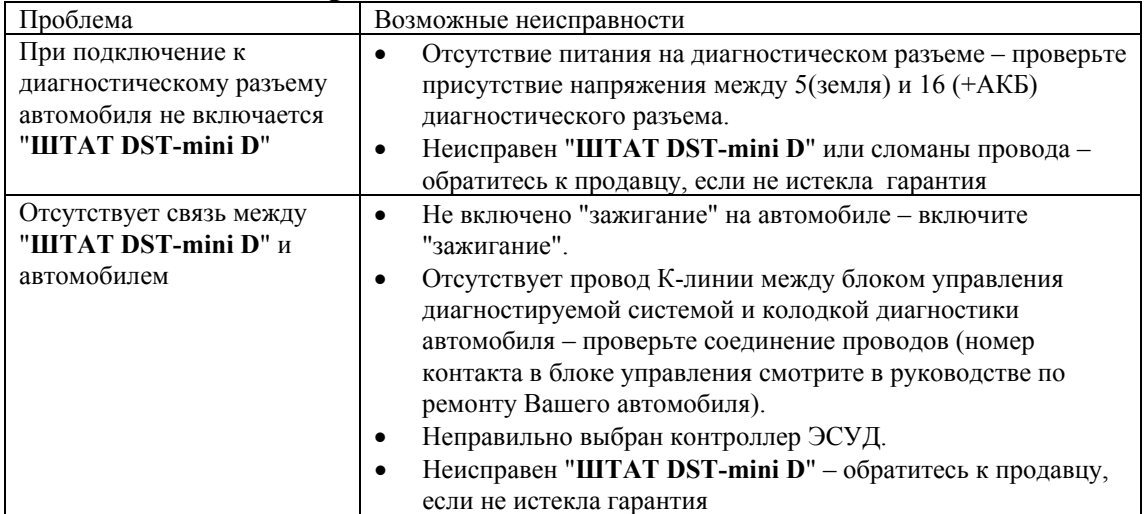

По остальным проблемам обращайтесь по электронной почте.

Производство НИЛ-15 ТГУ [www.shtat.ru](http://www.shtat.ru/).

Адрес электронной почты: [rda@shtat.ru](mailto:rda@shtat.ru)

САЙТ РАЗРАБОТЧИКА [www.shtat-deluxe.nethouse.ru](http://www.shtat-deluxe.nethouse.ru/)

l